# SCE-02 USB インタフェース 取扱説明書

#### 1WMPD4002096A

## 1.特長

- ・ パソコンにはかりを USB 接続して、計量値をパソコンに送信することができます。 対象 OS は、Windows 7 以降です。
- ・ Windows 標準のドライバを使用するため、複雑な専用ドライバのインストールが不要で、接続するだけ で計量値を送信できます。
- ・ Windows の Excel や Word、メモ帳など、どのアプリケーションにもデータを送信できます。
- 注意: ・パソコンに送信できるデータは計量値のみとなります。ヘッダ、単位は送信されません。 ・パソコンからはかりにコマンドを送ることはできません。コマンドによりはかりを制御したい場合は、SCE-03 の RS-232C をご使用ください。 ・SCE-02 と SCE-03 の同時使用はできません。
	- ・SCE-02 には USB ケーブルは付属しておりませんので、市販の USB ケーブル A-miniB タイプを別途ご用意ください。 ・パソコンのスクリーンセーバー、サスペンドモードはオフにしてください。
	- ・Windows、Excel、Word は米国およびその他の国における米国 Microsoft Corporation の登録商標または商標です。 ・SCE-02 をご使用になる場合、非防水になります。

## 2.取付方法

#### 注意:本体から電池を外した状態で、以下の作業を行ってください。

- 手順1 基板を USB ミニの差し込み口が付属ケースの下部の穴に 合う方向で、ケースの溝に沿って入れます。
- 手順2 防水パッキンを付属ケースのネジ穴の位置に合わせます。
- 手順3 表示器の右側のパネルのネジ(4本)を外します。
- 手順4 基板の差し込みコネクタと表示器の端子台を接続します。
- 手順5 ケースのネジ(4本)を締めます。
- 手順6 締めたネジの頭の部分を、飛び出している防水パッキン でふさぎます。
- 手順7 市販の USB ケーブル A-miniB タイプを、ケース裏の差し 込み口に差し込みます。

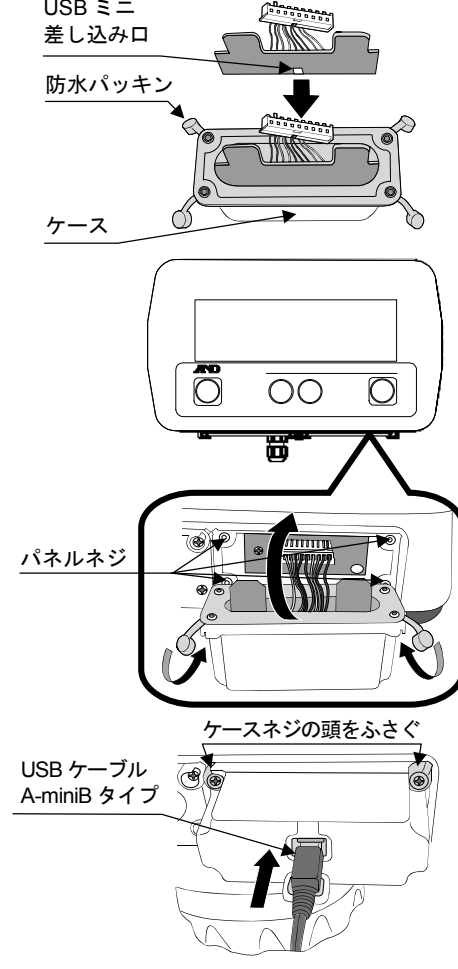

## 3.台はかり SC/SE シリーズの設定

台はかり SC/SE シリーズの取扱説明書を参照して、「内部設定」を設定します。

- ・ボーレートを 2400bps"bP5 0"に設定してください。(出荷時設定)
- ・シリアルインタフェース出力モードをプリントスイッチによる出力"Prt 2"に設定してください。 (出荷時設定はストリームモード"Prt 0"となりますので、"Prt 2"に変更してください。)

詳しい内容は、台はかり SC/SE シリーズの取扱説明書を参照してください。

### 4.使用方法

- 手順1 パソコンの電源を入れ、Windows を起動します。次に、はかりの電源を入れます。
- 手順2 USBケーブルをはかりとパソコンに接続します。
- 注意: USB ケーブルの接続は、はかりのシリアルインタフェース出力モードをストリームモード以外の設定で行ってください。
- 手順3 初めて接続する場合、自動でドライバがインストールされます。インストールが完了する までお待ちください。2回目以降はこの手順は必要ありません。
- 手順4 計量データを送信するパソコンのアプリケーション(Excel など)を起動します。 キーボードの入力モードを半角設定にします。 計量データを送信したい位置にカーソルを合わせます。
- 手順5 はかりの|プリント|スイッチを押すと、現在カーソルがある位置に計量データが送信 されます。
- 手順6 終了する際は、そのまま USB ケーブルを抜きます。

使用用途に応じてシリアルインタフェース出力モードをプリントスイッチによる出力 "Prt 2"から オートプリント"Prt 3"または"Prt 4"に変更することにより、|プリント|スイッチを押さずに オートプリントすることも可能です。

## 使い方・修理に関するお問い合わせ窓口

故障、別売品・消耗品に関してのご質問・ご相談も、この電話で承ります。 修理のご依頼、別売品・消耗品のお求めは、お買い求め先へご相談ください。

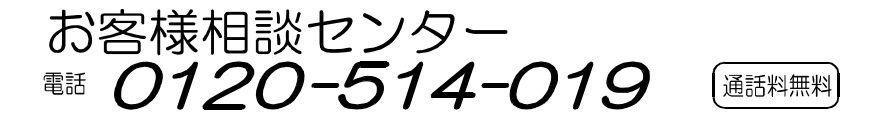

受付時間:9:00~12:00、13:00~17:00、月曜日~金曜日(祝日、弊社休業日を除く) 都合によりお休みをいただいたり、受付時間を変更させて頂くことがありま すのでご了承ください。

電話番号は、2014年08月02日現在です。 電話番号は、予告なく変更される場合があります。 電話のかけまちがいにご注意ください。番号をよくお確かめの上、おかけくださるよう お願いします。